## 上傳注意事項:

1.首次登入,上傳密碼請輸入「出生年月日」7 碼(ex:0950123)。

2.登入後,請先變更「上傳密碼」及「聯絡資訊(E-mail、電話)」。

**3.**請注意:步驟一並無上傳**(**勾選**)**功能,請先選擇上傳模式,才能 開啟上傳**(**勾選**)**功能!!

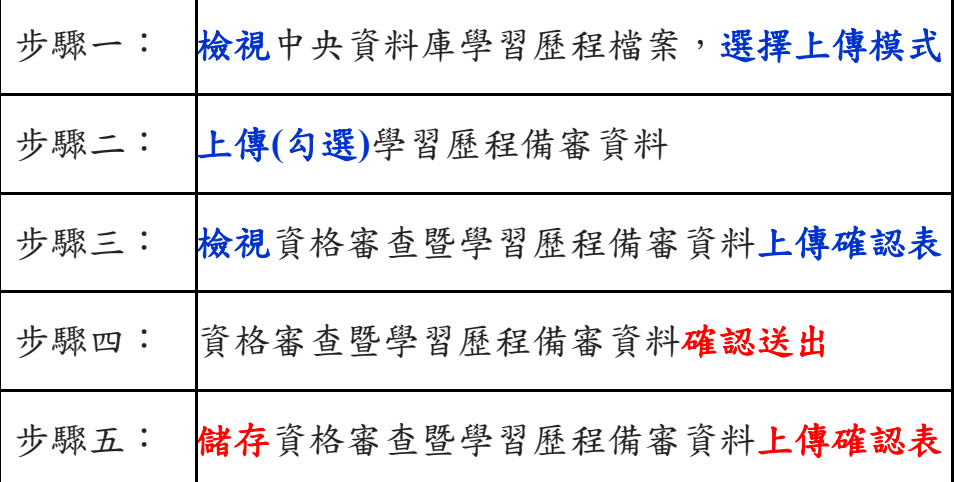

4.請務必於各校所訂上傳截止日前,完成步驟四「確定送出」。送 出後,請自行下載留存「上傳確認表」。

**5.**【上傳資料一經確認送出後,一律不得要求更改!!】

6.資格審查(學歷證件)資料,應屆畢業生,請上傳蓋有最後一學期 註冊章之學生證;若無註冊章,請上傳由高中學校之開立「在學 證明」。